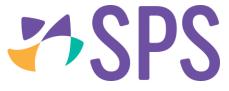

## QCU101.48 - Visibility options

Visibility options control what users of SEQTA Learn and SEQTA Engage can see. Visibility options can be set for a programme, elements of a programme and elements of a lesson.

## Programme

Users can select to hide a programme from *SEQTA Learn* and *SEQTA Engage* entirely. Hiding a programme means that it won't show on the **Courses** page or on the **Assessments** page, under the **Upcoming assessments** section. However, the class will still show on the timetable.

## Programme elements that can be made visible

- Cover page, e.g. Only the Cover page.
- Past lessons and cover page, e.g. lessons up to and including today.
- All lessons and cover page, e.g. all lesson in the programme including future lessons.

## Programme elements that are never visible

- Outline, however, it may be used on academic reports if needed.
- Unit plans

#### Lesson

If a programme is visible in *SEQTA Learn* and *SEQTA Engage* the following settings apply to lessons contained in the programme.

### Lesson elements that are always visible

Homework added from the Planner sub-page, the Online lesson editor sub-page or My day

## Lesson elements that are never visible

Essential learning

#### Lesson elements that can be made visible

- Lesson outlines, created through the Planner sub-page or My day.
- Resources, added through the Planner sub-page or My day.
- Online lessons, created through the Online lesson editor sub-page.

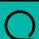

# **Related Quick guides**

QCU101.49 – Control visibility options

© SPS 2019 Page 1